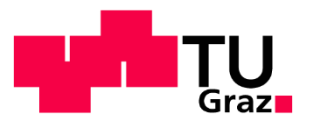

Institute of Electrical Power Systems

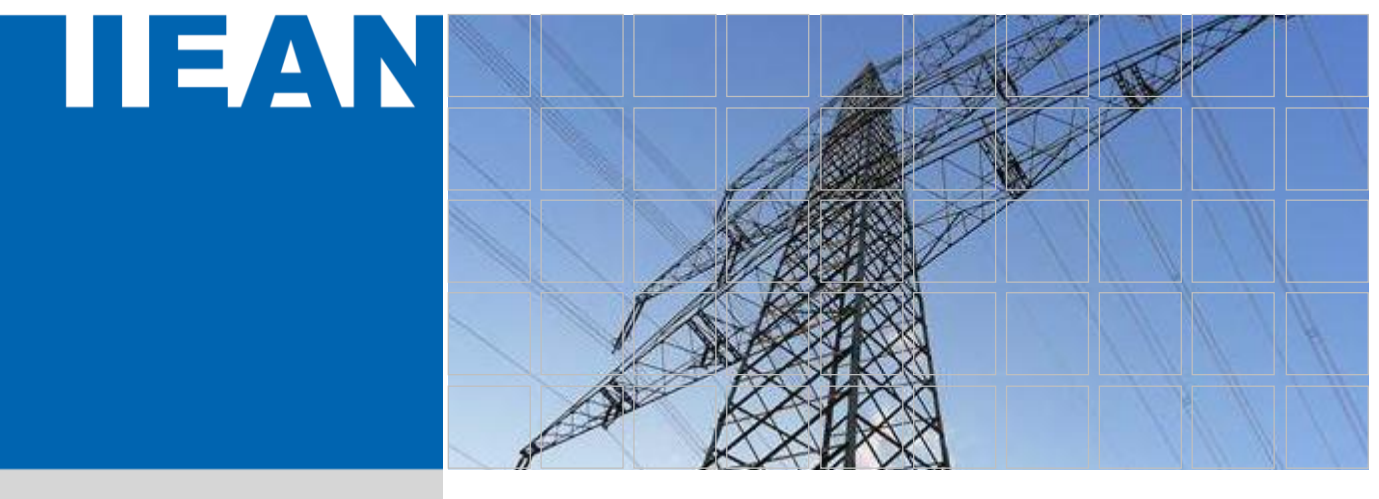

# Literature Analysis How to

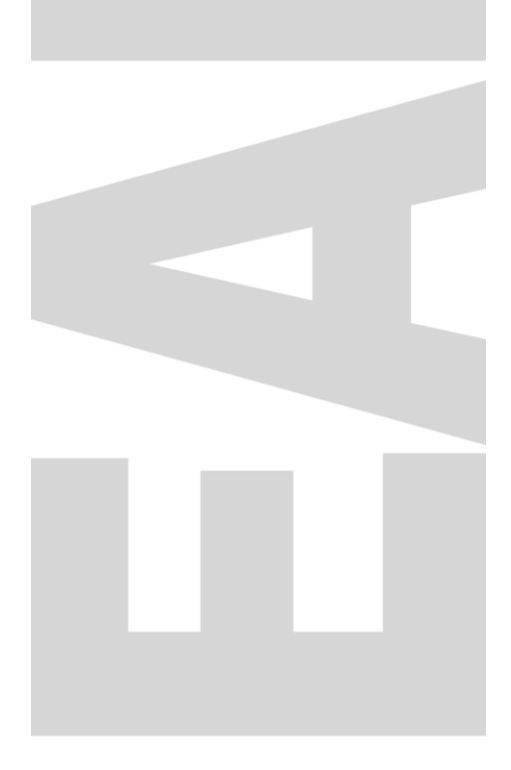

February 2020 | Version 0.3

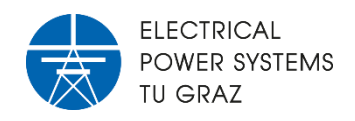

The author does not guarantee the completeness and correctness of the information. Typing errors and changes reserved.

For errors and comments please contact the author vi[a dennis.albert@tugraz.at.](mailto:dennis.albert@tugraz.at)

**Graz University of Technology Institute of Electrical Power Systems Inffeldgasse 18/I 8010 Graz Austria**

**Author** Dennis Albert

February 16<sup>th</sup>, 2020

Version 0.3

## CONTENTS

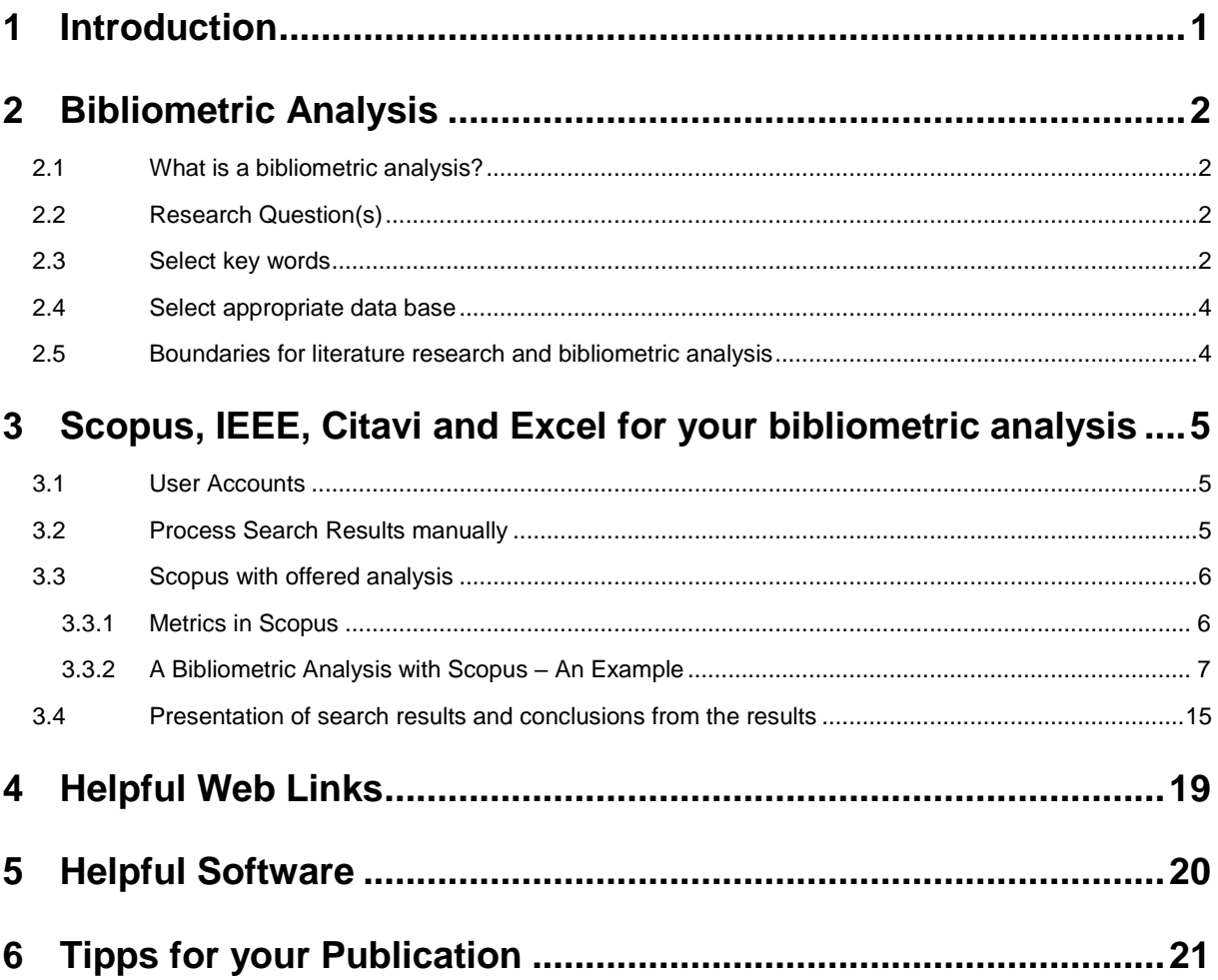

## 1 Introduction

This "*How to…"* should be used as a practical user guide for basic bibliometric analysis to identify field of research in the reader's research area. A literature analysis helps to defend your own research and gives a short answer on the question *"Why are you doing research in the field of…"*

In [Figure 1](#page-3-0) the research loop is depicted. To identify a research gap helps to focus and to defend your thesis.

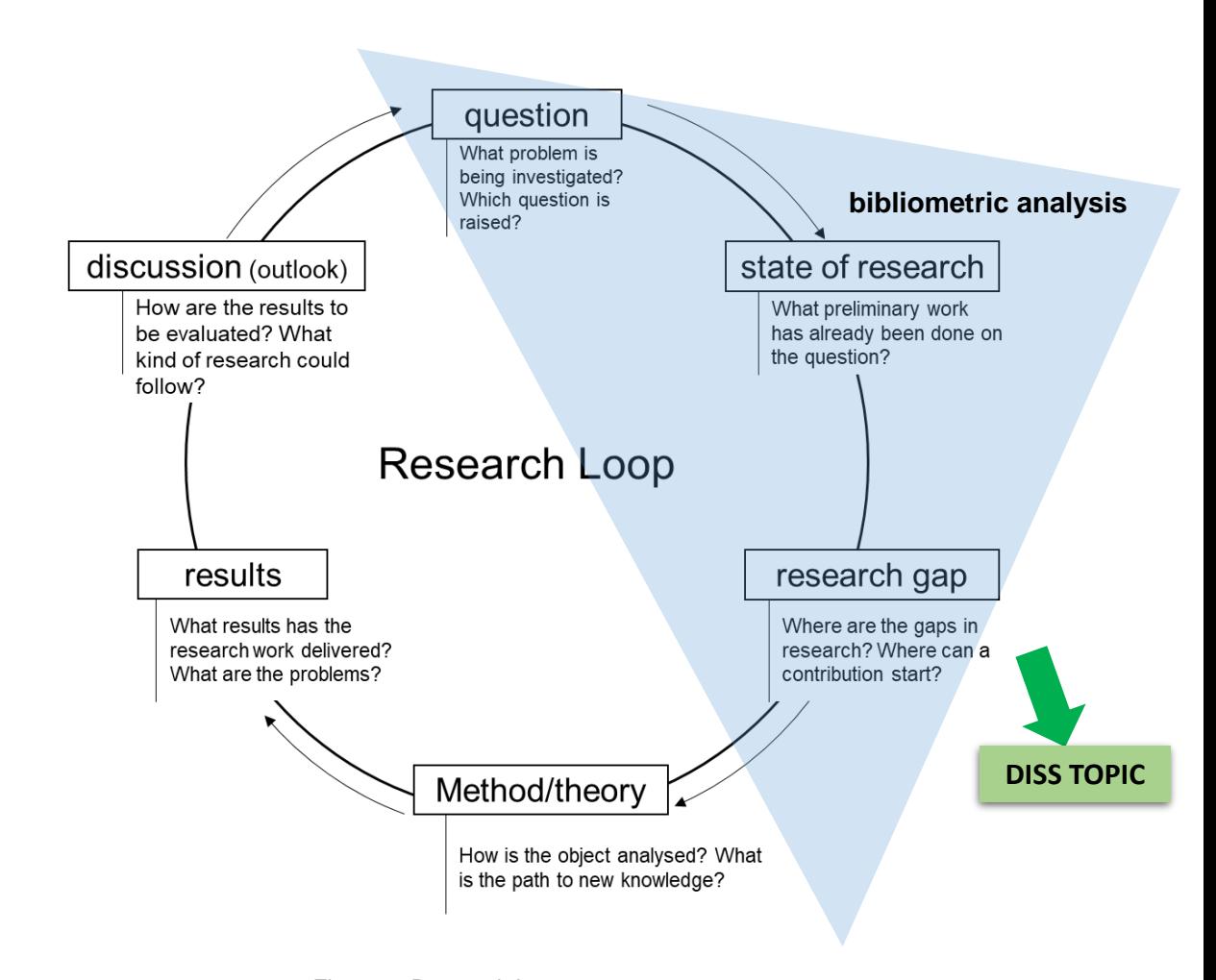

<span id="page-3-0"></span>Figure 1: Research Loop (© Schreibportal Uni Leipzig, http://home.uni-leipzig.de/schreibportal/wp-content/uploads/2014/01/forschungskreislauf-neu.png)

## 2 Bibliometric Analysis

### **2.1 What is a bibliometric analysis?**

A bibliometric analysis is the use of statistical methods to analyse literature (articles, books, …). For example, how many article are published by Graz University of Technology per year.

## **2.2 Research Question(s)**

- **Think about concise phrases, words or statements that your thesis deal with.**
- For the justification that your question is previously unanswered, refer to the state of the art chapter/section.
- **•** Describe why it is worthwhile to answer this question(s), by highlighting the advantages if these questions are answered.

### **2.3 Select key words**

[Table 1](#page-5-0) shows the organization of search key words for three different topics. The number of combining topics can change from research topic to research topic.

<span id="page-5-0"></span>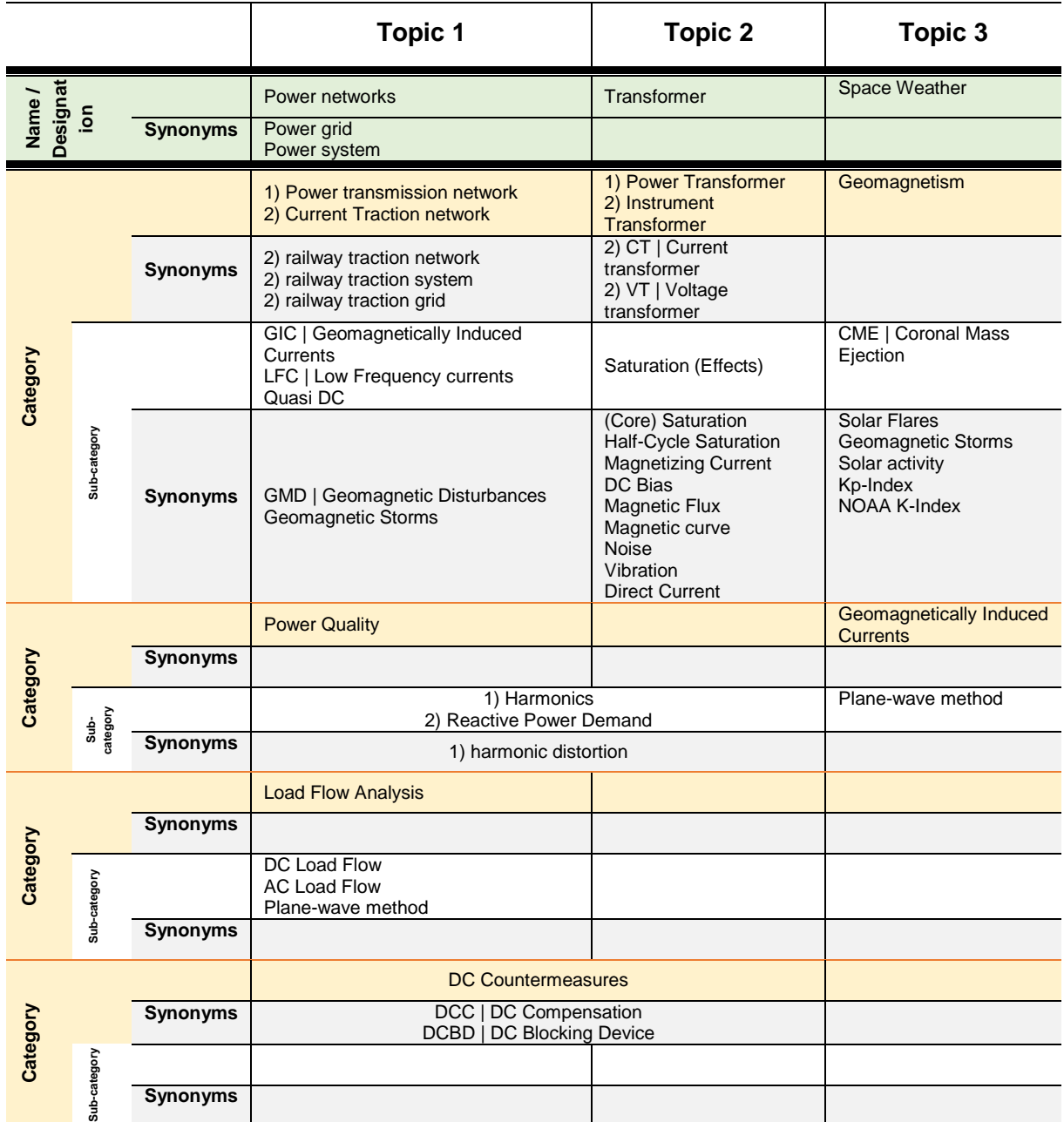

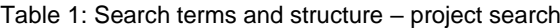

\*numbering shows different (sub-)categories

### **2.4 Select appropriate data base**

To find an appropriate data base (1) check available literature (theses, book, papers,…) which journals, papers and books they are refer to. (2) Look for a data base, which is most likely to indexing most of the pre-reviewed literature.

In order to find as much related literature as possible with the least effort, check if your selected data base(s) indexing all the major literature and conferences (3). Most of the data bases offer a list of indexing literature sources. For example, Scopus is indexing more than 38,000 journals, including IEEE.

### **2.5 Boundaries for literature research and bibliometric analysis**

To find an appropriate set of literature you probably need to define some boundaries for your literature research. The following boundaries should give you an idea for possible limitations.

#### *Language*

If you do a bibliometric analysis you don't read the papers, you are only processing the meta data of the literature. Therefore, you don't need to read the publications and you can include literature in languages you can't read. If you plan to also read the literature, it might be helpful to limit the search to languages you can read.

#### *Year of publication*

If special events or the availability of the technique is known, limit the years of publication to prevent to many literature matches.

#### *Meta data to be searched*

Select the meta data field which should be searched. For example, article title, abstract and key words or full-text.

#### *Exclude phrases*

Exclude phrases/words which are not related to your literature research or bibliometric analysis. Sometimes the same wording is used in more than one research field, but with different meanings.

#### *Wildcards*

Use available wildcards your search engine is offering you. With the wildcards you can include one word with different suffixes or word which are written different in other regions of the world. For example, *organization* (AE) and *organisation* (BE): *organi\*ation.* For more information regarding wildcards, check the help in your data base.

## 3 Scopus, IEEE, Citavi and Excel for your bibliometric analysis

### **3.1 User Accounts**

Scopus: Sign in via University Account (see [Figure 2\)](#page-7-0)

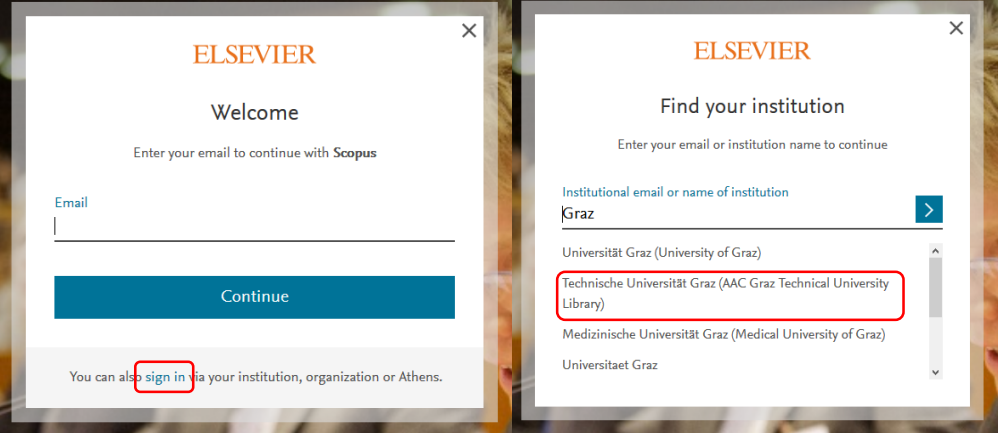

Figure 2: Scopus - Institution sign-in

<span id="page-7-0"></span>Citavi: Shareware - up to 100 title. You can get a full license from university.

### **3.2 Process Search Results manually**

- 1.) Save all search results as .bib and/or as .ris-file
- 2.) Import .bib file in Citavi
- 3.) Export all titles from Citavi in an Excel file
	- a. Select data columns to be exported
- 4.) Process data in excel
	- a. use 2D-Bar diagram
	- b. use *Data* > *Sort* & *Filter* for an appropriate data representation
	- c. use *Data* > *Text to Columns* to give each author name one cell
	- d. use *Data* > *Remove Duplicates*
	- e. use function *COUNTIF()* (ZÄHLENWENN) to count results
- 5.) Create network plots, use VSOviewer (import .ris-file)

#### **Interesting diagrams could be:**

- Documents per year
- Documents per affiliation
- Documents per author
- Documents per sponsor
- Documents per countries
- Documents per language
- Documents per journal
- Documents per source
- Documents per subject area
- Number of used words in the title/abstract
- Number of used key words

## **3.3 Scopus with offered analysis**

Scopus can be used to do a quick search result analysis. [Figure 3](#page-8-0) shows the Scopus homepage and the button *Analyse search results*.

| Scopus                                                                                                 |                                                                                                    | Lists<br>Sources<br>Alerts<br>Search | $Help \vee$<br>SciVal »                                                  | Create account ><br>Sign in $\vee$<br>$=$      |  |  |  |
|----------------------------------------------------------------------------------------------------|----------------------------------------------------------------------------------------------------|--------------------------------------|--------------------------------------------------------------------------|------------------------------------------------|--|--|--|
| 13 document results                                                                                    |                                                                                                    |                                      |                                                                          | View secondary documents View 2 patent results |  |  |  |
| TITLE-ABS-KEY ("power network*") AND TITLE-ABS-KEY ("transformer") AND TITLE-ABS-KEY ("Space weather") |                                                                                                    |                                      |                                                                          |                                                |  |  |  |
| B Edit E Save A Set alert & Set feed                                                                   |                                                                                                    |                                      |                                                                          |                                                |  |  |  |
| Search within results                                                                                  | $\alpha$<br><b>OD</b> Analyze search results                                                                                        |                                      |                                                                          | Show all abstracts Sort on: Date (newest)      |  |  |  |
| Refine results<br>Exclude<br>Limit to                                                                  | □ All v Export Download View citation overview View cited by Add to List  ● 图 图                                                     |                                      |                                                                          |                                                |  |  |  |
|                                                                                                    | Document title                                                                                                    |                                      | Authors                                                                  | Year Source<br>Cited by                        |  |  |  |
| Access type <sup>O</sup>                                                                               | $\wedge$<br>Modeling Geomagnetically Induced Currents in Australian Power Networks Using Different<br>$\Box$<br>Conductivity Models |                                      | Marshall, R.A., Wang, L., Paskos,<br>G.A., (), Taylor, C., Yoshikawa, A. | 2019 Space Weather                             |  |  |  |
| Open Access<br>$\Box$ Other                                                                            | $(5)$ ><br>$(8)$ >                                                                                                    |                                      |                                                                          | 图 Article in Press                             |  |  |  |
|                                                                                                    | View abstract v View at Publisher Related documents                                                                                 |                                      |                                                                          |                                                |  |  |  |

Figure 3: Use Scopus for a quick search result analysis

<span id="page-8-0"></span>[Figure 4](#page-8-1) depicts the view on the Scopus *Analyse search results* window. To download the charts of the analysis, click on *Export* and select the desired file format (.csv or .zip). **Fehler! Verweisquelle konnte nicht gefunden werden.** depicts the downloaded analysis results of the affiliations of the authors from the search. The charts are downloaded as .jpeg, .png, .svg and .pdf.

| <b>Scopus</b>                                                                                                    | Help v SolVal x<br>Search Sources Alerts Lists<br>Create account ><br>$=$<br>Sign in                                                                                                    |
|----------------------------------------------------------------------------------------------------|----------------------------------------------------------------------------------------------------|
| Analyze search results                                                                                                    |                                                                                                    |
| < Back to results<br>TITLE-ABS-KEY ("power network*") AND TITLE-ABS-KEY ("transformer") AND TITLE-ABS-KEY ("Space weather")                                                                                                    | <b>EDport Bild Print ELE Final</b>                                                                                                    |
| 13 document results                                                                                                    | $\vee$ Analyze<br>Select year range to analyze: 2003<br>$\sim$ to 2019                                                                                                    |
| Year 4<br>2019<br>2018<br>2017<br>2016<br>2015<br>2014<br>2013<br>2012<br>2011<br>2010                                                                                                    | Documents + Documents by year<br>$\land$<br>$^{\circ}$<br>$^{\circ}$<br>$\mathbf{1}$<br>2 <sup>1</sup><br>$\epsilon$<br>$\overline{z}$<br>$\mathbf{1}$<br>$\sim$<br>2003<br>2005<br>2006<br>2008<br>2010<br>2011<br>2012<br>2013<br>2015<br>2016<br>2017<br>2004<br>2007<br>2009<br>2014<br>2018<br>2019<br>Year<br>$\circ$<br>$1 - 4$                                                                                                    |
| Click on cards balow to see additional data.                                                                                                    |                                                                                                    |
| Z<br>ø<br>Documents per year by source<br>Documents by author<br>itepà, L.<br><b>Hardwill</b> , B.A.<br>ment, ac.<br><b>There</b> G.<br><b>Nilson A</b><br>You Don't M.A. T.<br>Weigh, C.L.<br>Allen, L.<br>Auto B.N.<br><b>Selena C.</b><br>,,,,,,,,,<br>2012/03/05 18:<br><b>State State</b> | Ø<br>ø<br>v<br>×<br>Documents by affiliation<br>Documents by country/territory<br>Documents by funding sponsor<br>Documents by type<br>Documents by subject area<br>Finnish Watsonships<br><b>Baltimore AVE</b><br><b>Bonne of Hatemann</b><br>Acuterry of Haland<br><b>Procedule Committed</b><br><b>Consul</b><br>Autobio Corp N.J.<br><b>Norway Print</b><br><b>Columbus Chevrolet</b><br><b>Neth Class Cleans </b><br><b>Trengoner Haw Ze </b><br>Comferação de<br>Energyptic<br>Laboratory<br>Affirms Days<br>Apologuerante de<br><b>Dennet de Nikel</b><br><b>Market Production</b><br><b>Salvan</b><br><b>Supporter</b><br>۰<br><b>South Alley</b><br><b>Sherger</b><br>$16 - 16$<br>$\sim$<br>$\mathbf{r}$<br>$\sim$<br>$\sim$<br>.<br>$\sim$<br>$-0.5$<br>$\sim$ |

Figure 4: Scopus analyse search results view

#### <span id="page-8-1"></span>**3.3.1 Metrics in Scopus**

Metrics should give an idea to the reader how much impact/reputation a publication/author has. [Table 2](#page-9-0) give overview of the metrics used by Scopus.

<span id="page-9-0"></span>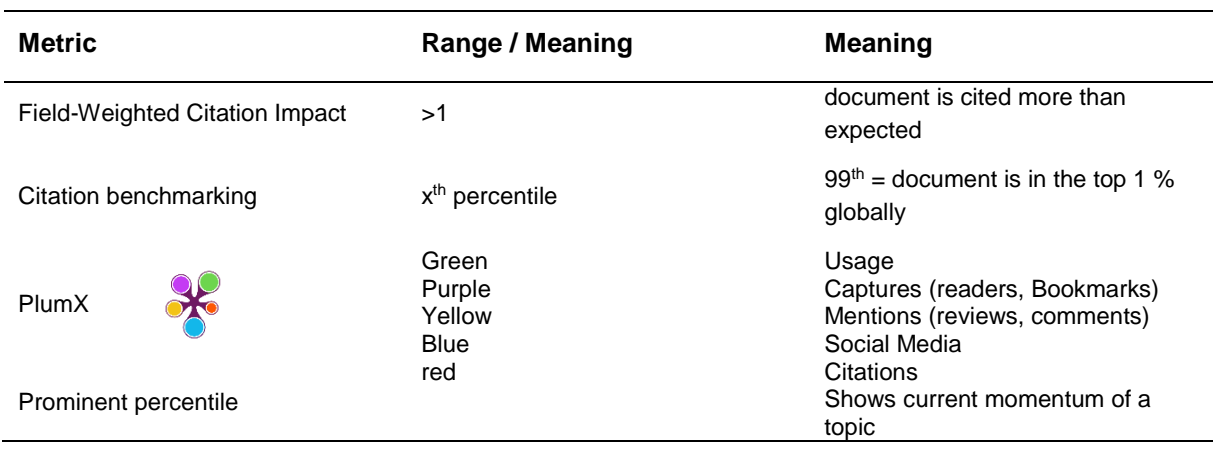

#### Table 2: Metrics used in Scopus

#### **3.3.2 A Bibliometric Analysis with Scopus – An Example**

This section an example bibliometric analysis is performed regarding *Low-Frequency Currents and Power Transformers***.**

[Table 3](#page-10-0) show the oragnisation of key words and search terms. I[n Figure 5](#page-11-0) the search results in Scopus are depicted. In the red box the corresponding keywords of the search results can be displayed. Those key word can give a hint for further search keys.

- Use *View secondary documents* these results have limited access on Scopus
- Use *View xxx patents results* related patents

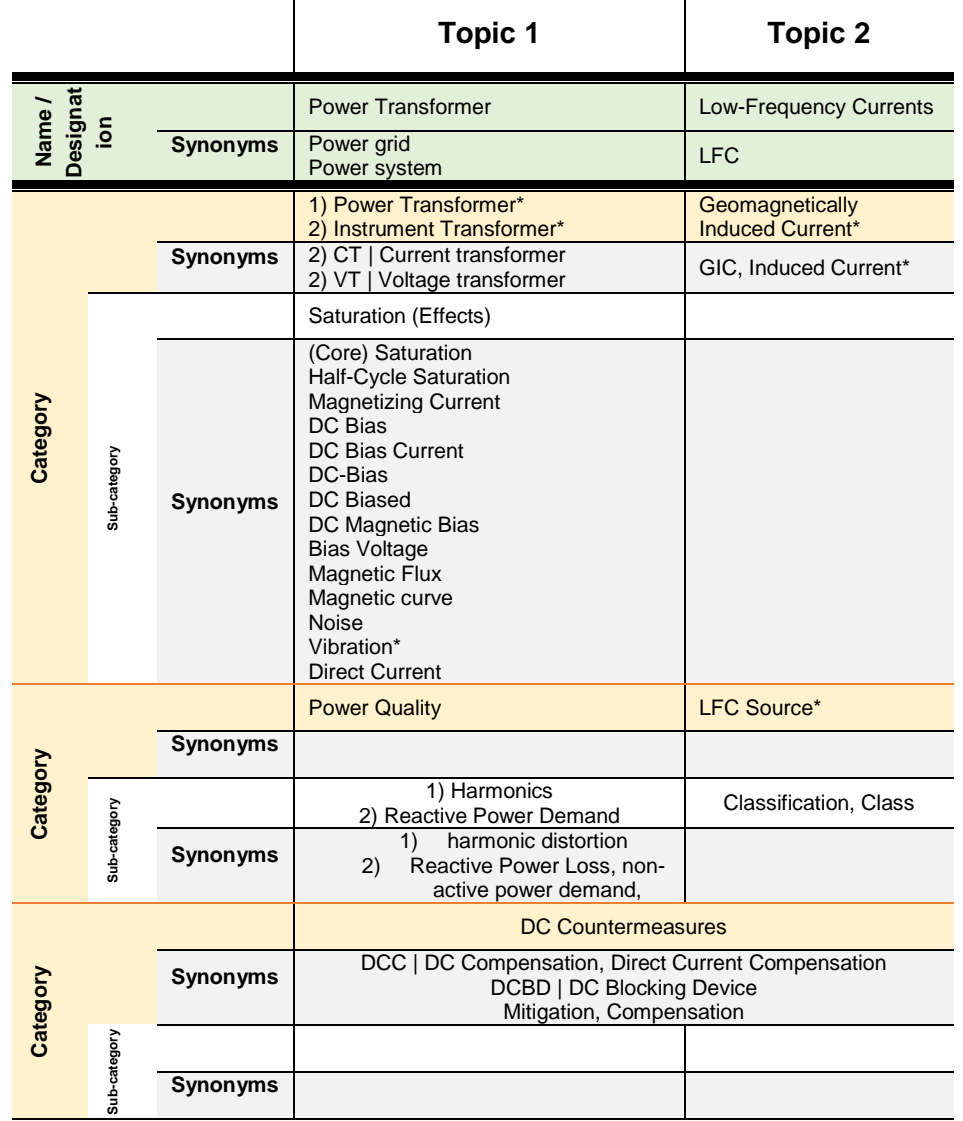

<span id="page-10-0"></span>*Table 3:Search terms and structure - power transformers and the effect of LFC; measurement system*

Wildcard: \*

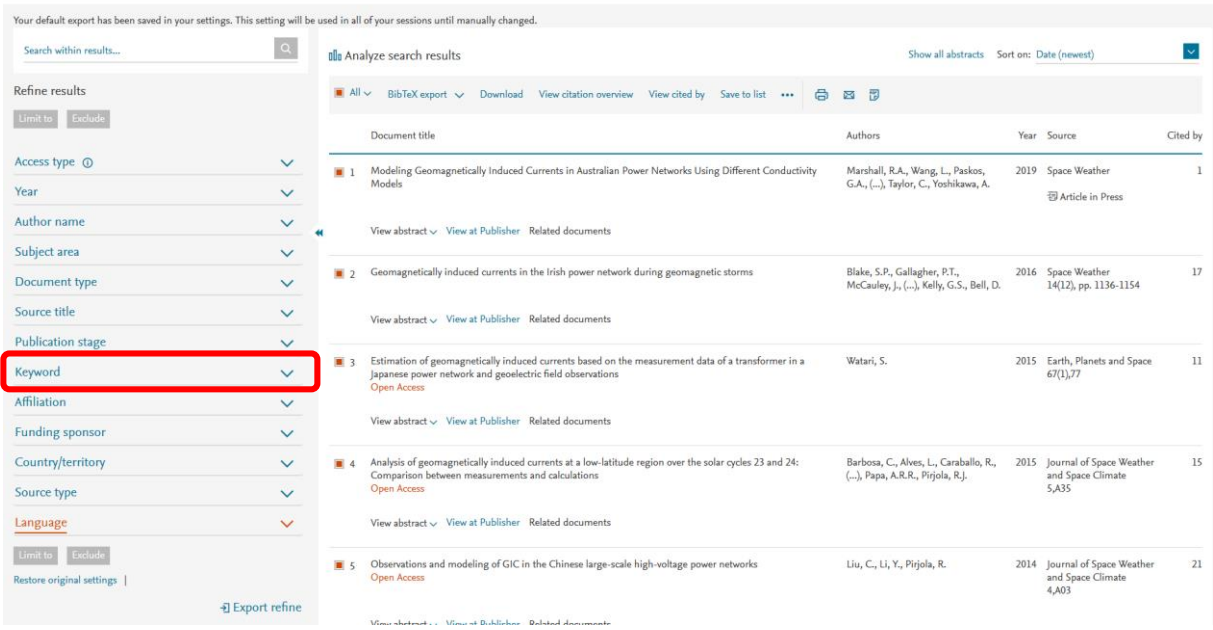

#### $\begin{picture}(180,10) \put(0,0){\line(1,0){10}} \put(0,0){\line(1,0){10}} \put(10,0){\line(1,0){10}} \put(10,0){\line(1,0){10}} \put(10,0){\line(1,0){10}} \put(10,0){\line(1,0){10}} \put(10,0){\line(1,0){10}} \put(10,0){\line(1,0){10}} \put(10,0){\line(1,0){10}} \put(10,0){\line(1,0){10}} \put(10,0){\line(1,0){10}} \put(10,0){\line(1$

Figure 5: Search results from Scopus

#### <span id="page-11-0"></span>**Publications per Year**

Total documents found: 321. This is the basis for this section. [Figure](#page-11-1) *6* depicts the number of publications per year of the searched key 8. From [Figure](#page-11-1) *6* we can conclude, that the interest in this topic increase significantly from year 2010 on. This could probably correlate with the solar cycle 24, started in 2008 with low activity. After 2010 the activity increased

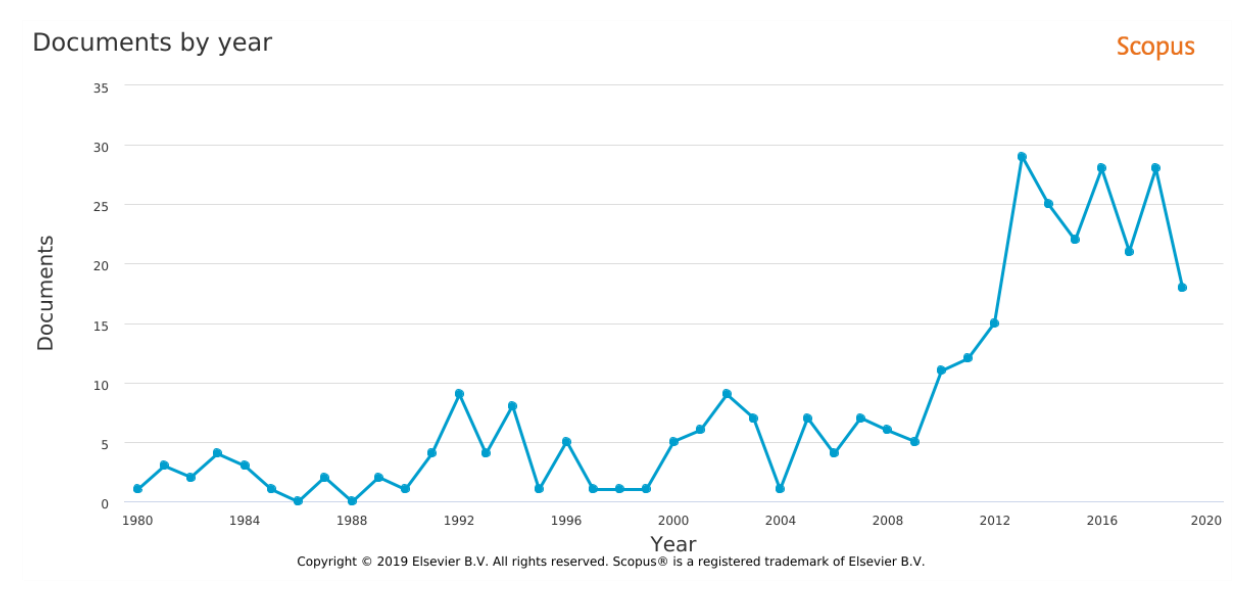

Figure 6: Publication related to LFC and power transformers (search key \*8)

#### <span id="page-11-1"></span>**Publications per Author**

[Figure 7](#page-12-0) depicts the 15 most publishing authors regarding search key 8. This figure can give a hint for co-author ship or joint research projects.

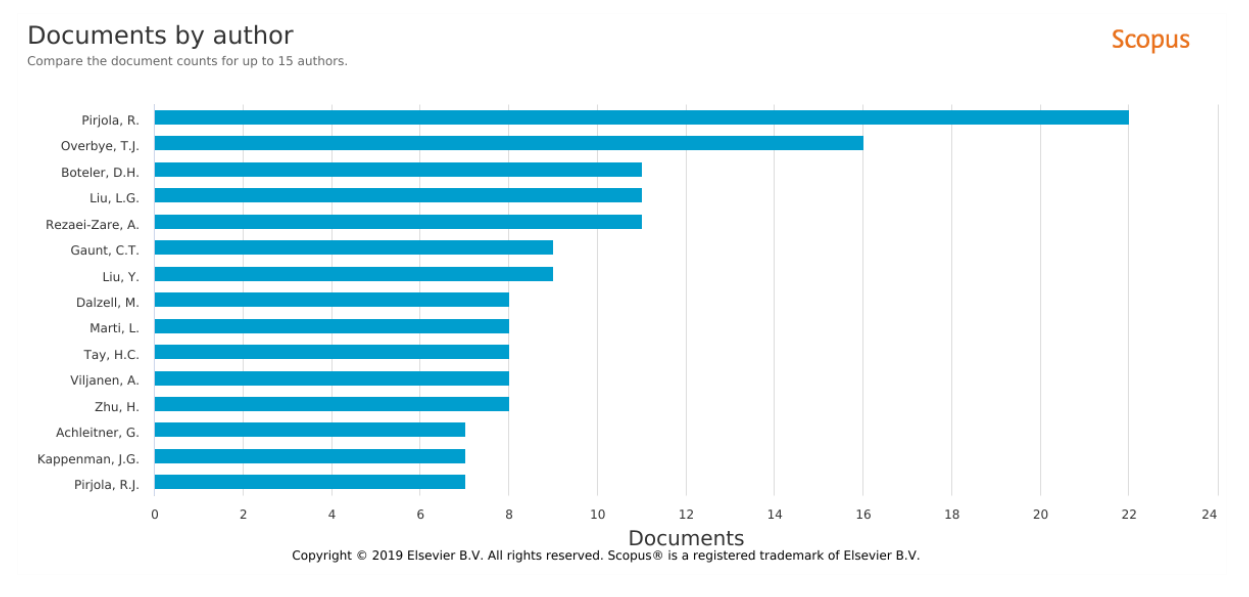

Figure 7: Publications per Author

#### <span id="page-12-0"></span>**Journals**

In [Figure 8](#page-12-1) the number of published documents per source are depicted. The most documents are published in in *Space Weather* and *IEEE Transaction On Power Delivery*. Therefore, these two sources should give preference to upcoming publications.

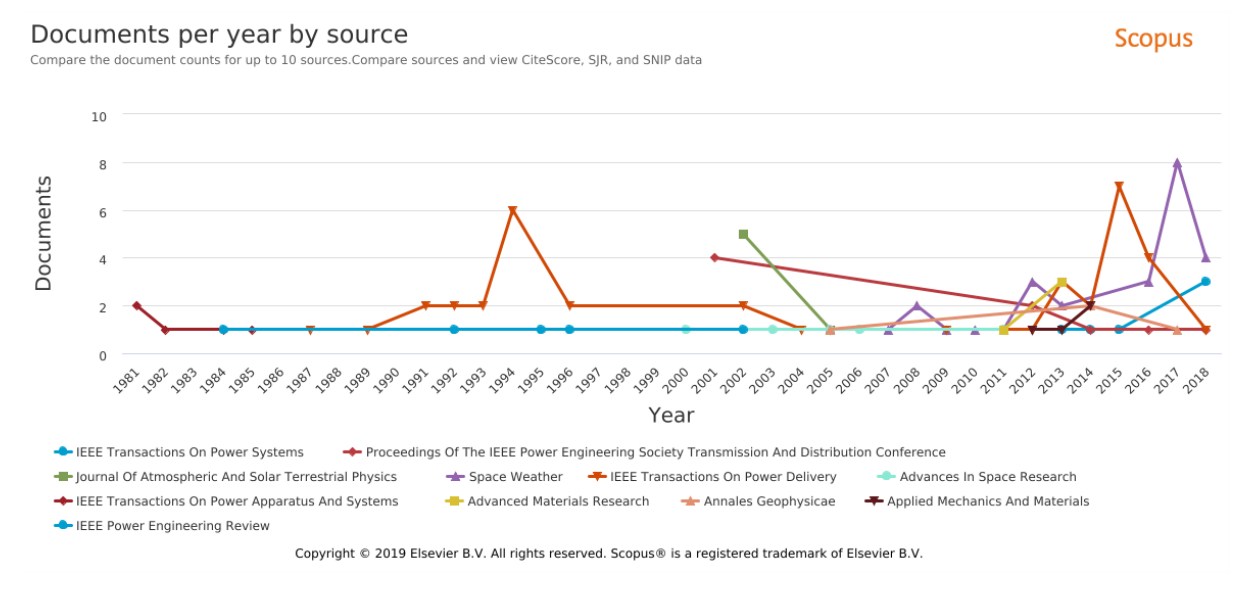

Figure 8: 15 most popular sources

<span id="page-12-1"></span>In [Figure 9](#page-13-0) the number of documents per journals are depicted. From 2012 until 2019 the following journals published documents related to LFC and power transformers: *Journal of Space Weather and Space Climate*, *Journal of Applied Research And Technology*, *Journal of Electrical Engineering, Journal of Physic Conference Series, Journal of Astronomy And Space Science*. Therefore, the author(s) should aim for a publication in the *Journal Of Space Weather and Space Climate* or *Journal of Physic Conference Series*.

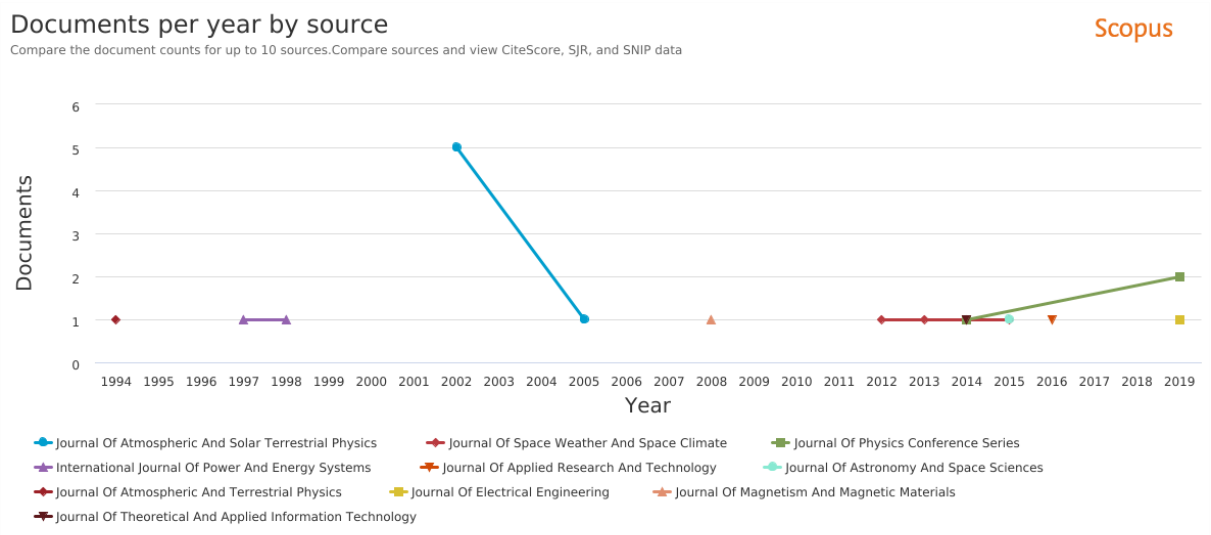

Copyright © 2019 Elsevier B.V. All rights reserved. Scopus® is a registered trademark of Elsevier B.V.

Figure 9: 15 most popular Journals

<span id="page-13-0"></span>

| <b>Document</b>                                                                                                    | <b>Cite Score</b> | <b>SJR</b> | <b>SNIP</b> |
|----------------------------------------------------------------------------------------------------|-------------------|------------|-------------|
| <b>IEEE Transactions</b><br><b>On Power Delivery</b>                                                                           | 5.75              | 1.844      | 2.385       |
| <b>IEEE On Power</b><br><b>Systems</b>                                                                                         | 8.94              | 3.14       | 2.888       |
| <b>Space Weather</b>                                                                                                    | 3.14              | 1.185      | 1.578       |
| Proceedings Of The<br><b>IEEE Power</b><br><b>Engineering Society</b><br><b>Transmission And</b><br>Distribution<br>Conference | 1.12              | 0.326      | 0.478       |
| Journal of<br>Atmospheric And<br><b>Solar Terrestrical</b><br>Physics                                                          | 1.71              | 0.633      | 0.977       |
| Advances In Space<br>Research                                                                                                  | 1.97              | 0.589      | 1.186       |
| <b>IEEE Transaction On</b><br>Power Apparatus And<br><b>Systems</b>                                                            |                   |            |             |
| <b>Advanced Materials</b><br>Research                                                                                          | 0.08              | 0.121      | 0.179       |
| Annales Geophysicae                                                                                                    | 1.62              | 0.781      | 0.81        |
| <b>Applied Mechanics</b><br>and Materials                                                                                      | 0.07              | 0.112      | 0.0         |
| <b>IEEE Power</b><br><b>Engineering Review</b>                                                                                 |                   | 0.17       | 1.13        |

#### Table 4: Highly ranked Journals related t[o Figure 8](#page-12-1)

#### **Affiliations**

In [Figure 10](#page-14-0) the number of documents per affiliation are depicted (English publishing affiliations). The high ranking affiliations should be considered for a joint research project because of their interest in the searched research field.

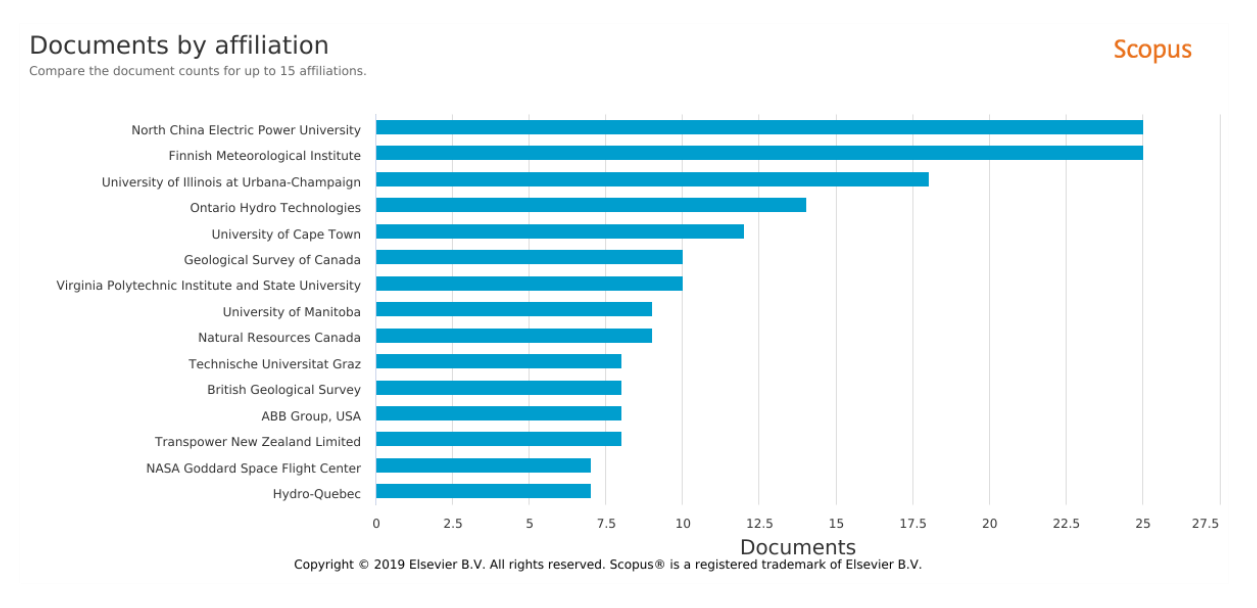

Figure 10: 15 most popular affiliations

<span id="page-14-0"></span>In [Figure 11](#page-14-1) the number of documents per affiliations from Europe are depicted. For a joint research project, the Finnish Meteorological Institute or the British Geological Survey should be considered.

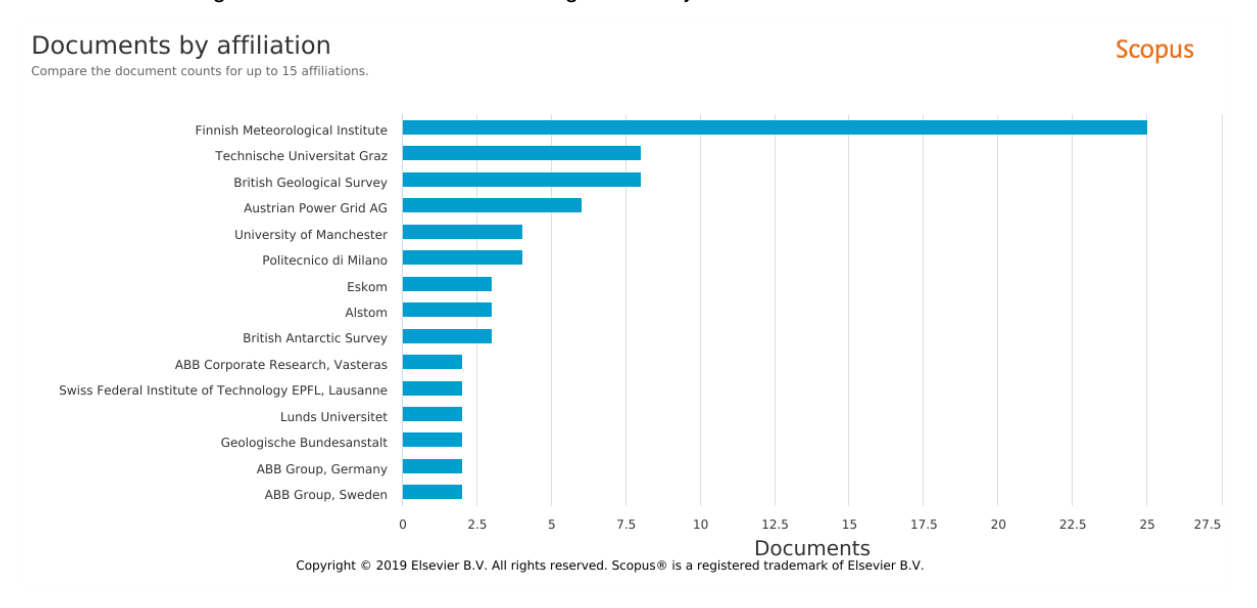

Figure 11: 15 most popular affiliation in Europe

<span id="page-14-1"></span>For the following three geographical areas the three most publishing affiliations with the last publication year in brackets are listed below.

#### **Affiliations for possible cooperation world-wide**:

- 1. North China Electric Power University (2019)
- 2. Finnish Meteorological Institute (2016)
- 3. University of Illinois at Urbana-Champaign (2018)

#### **Affiliations for possible cooperation in Europe:**

- 1. Finish Meteorological Institute (2016)
- 2. British Geological Survey (2018)
- 3. University of Manchester (2018)

#### **Countries**

In [Figure 12](#page-15-0) the number of documents per country are depicted. The high ranking countries are the United Stated, Canada followed by China. From this figure we can conclude which countries are interested in this research topic and where further publication could come from or should be searched.

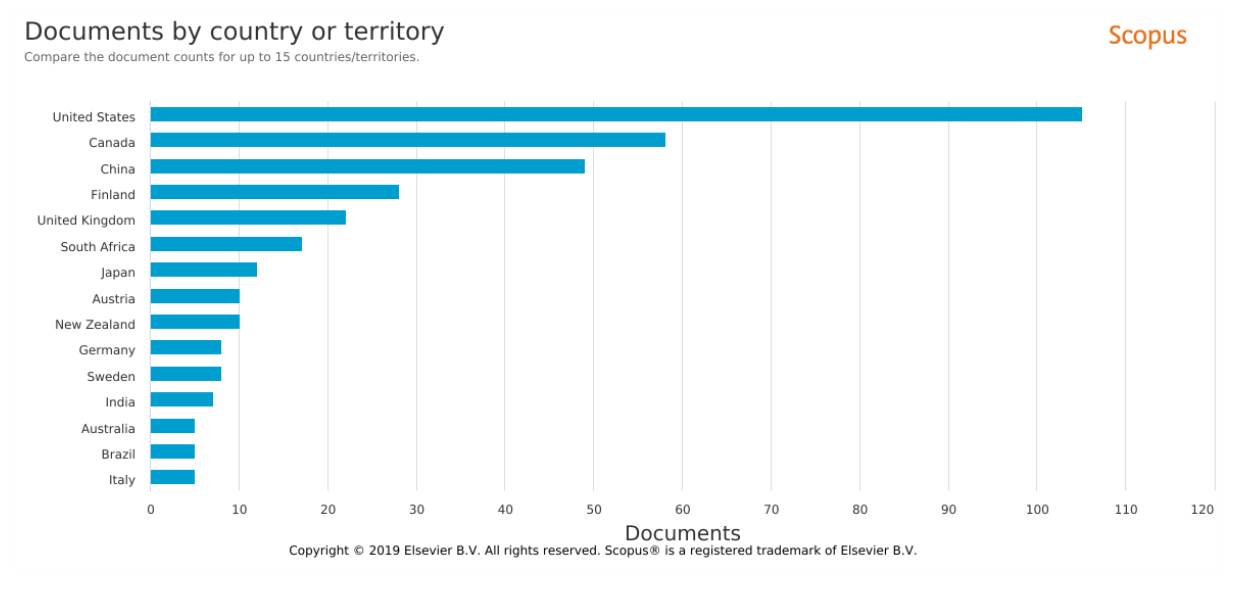

Figure 12:15 most publishing countries

<span id="page-15-0"></span>In [Figure 13](#page-15-1) the number of documents by European countries are depicted. Only Finland and the United Kingdom are publishing more documents in the present research field as Austria. We can conclude for the future, that more documents are published by these countries.

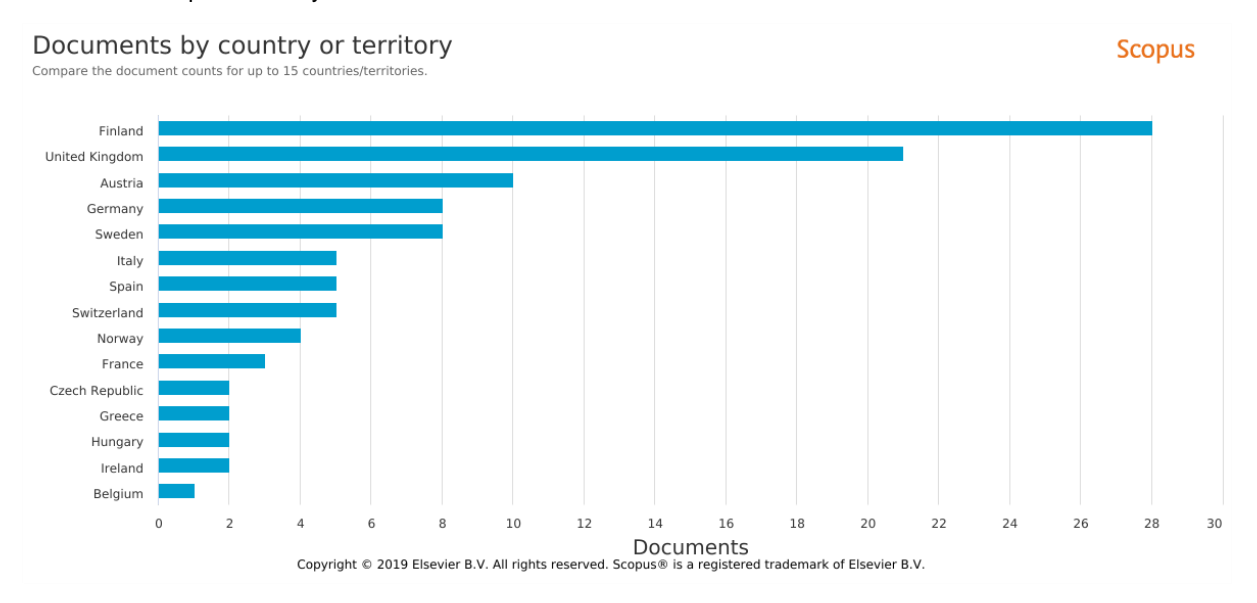

<span id="page-15-1"></span>Figure 13: 15 most publishing countries from Europe

#### **The most publishing countries in the world are:**

- 1. United stated
- 2. Canada
- 3. China

#### **The most three publishing European countries are:**

- 1. Finland
- 2. United Kingdom
- 3. Austria

#### **Subject Areas**

319 documents excluding the following subjected areas: Agricultural and Biological Sciences; Biochemistry, Genetics and Molecular Biology. Form [Figure 14](#page-16-0) we can conclude, that most documents (41.2 %) are related to engineering. For new publications the subject areas with lower percentage could be more interesting, due to lower number of publications.

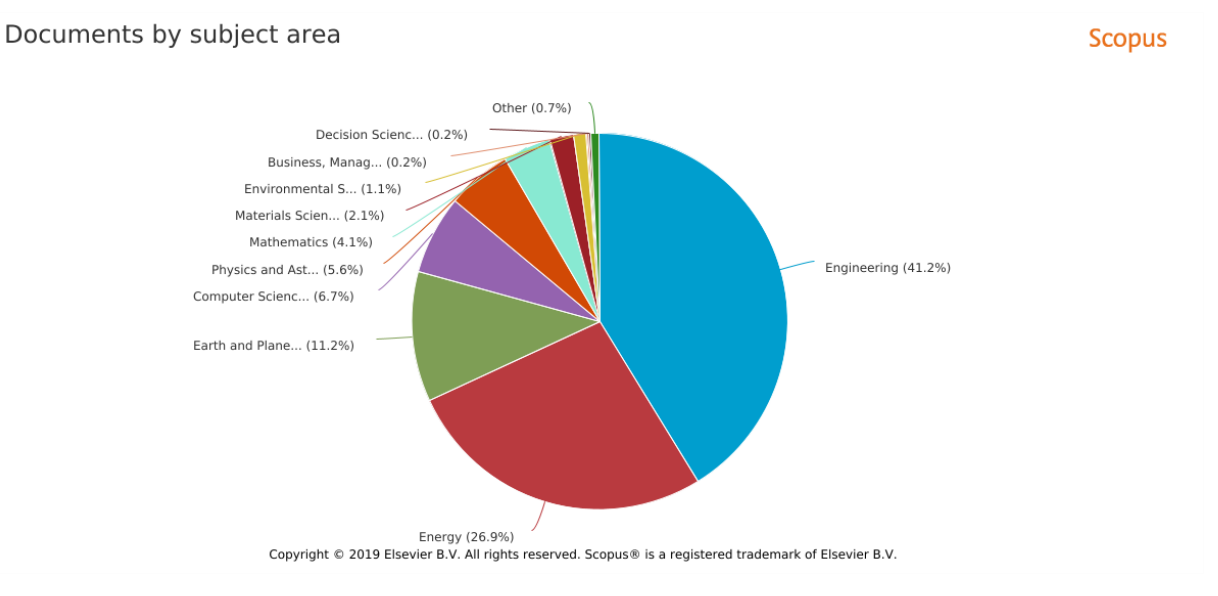

Figure 14: documents by subject area

#### <span id="page-16-0"></span>**Funding Sponsors**

[Figure 15](#page-17-0) depicts the number of documents and the related sponsors. This figure can give a hint where to apply for further research project and joint research.

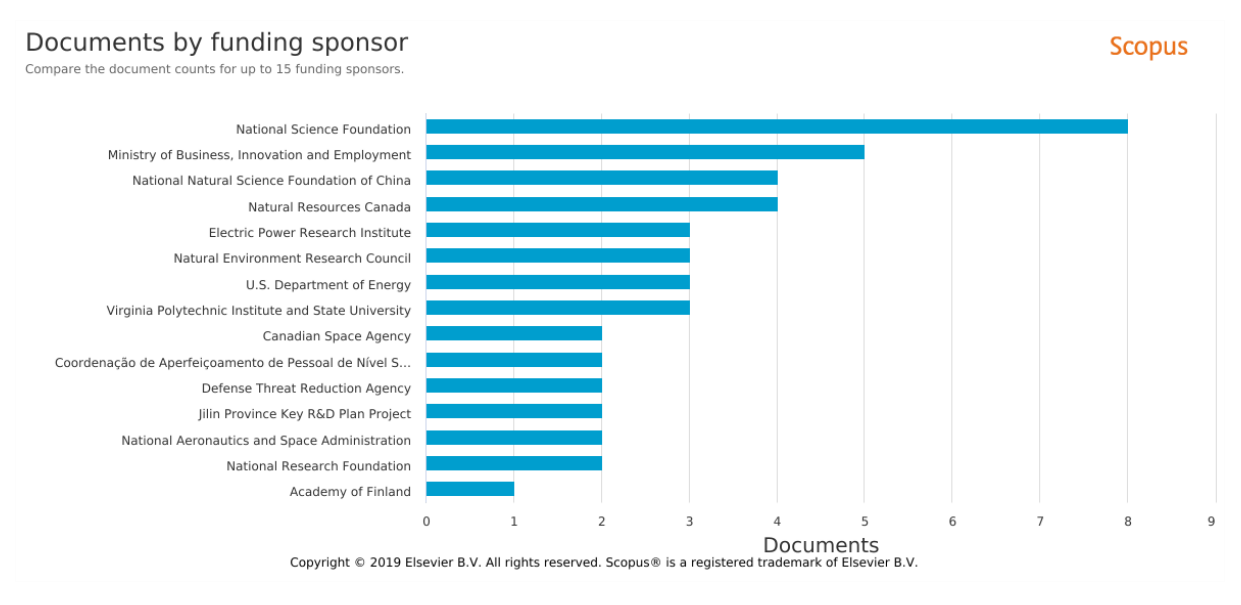

Figure 15: 15 most funding organizations

### <span id="page-17-0"></span>**3.4 Presentation of search results and conclusions from the results**

#### **Project Research Areas**

Only results in English are considered (basis: 321 documents), due to readability. [Table 5](#page-17-1) lists the number of publications related to the topics in the field of *Low Frequency Currents* and at the same time are related to the topics in the field of *power transformers*. The green marked fields show a low number of publications are show the research gap. Research work and publications should consider these fields.

<span id="page-17-1"></span>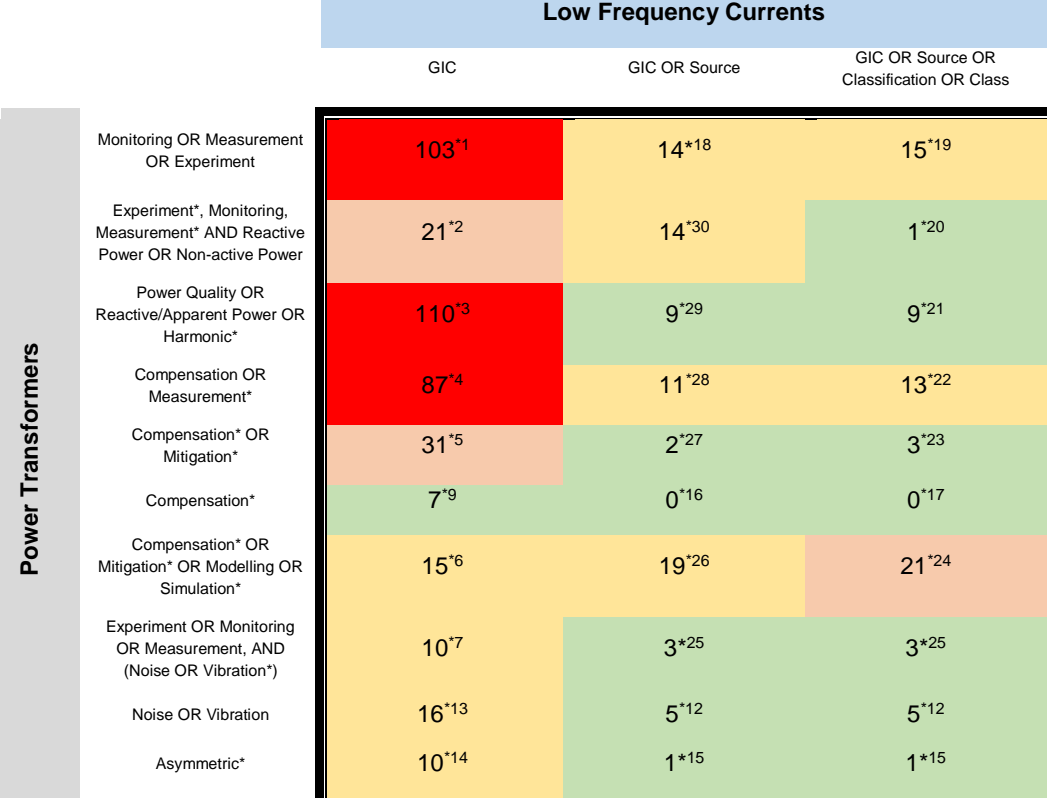

#### Table 5: Research Areas and corresponding # of publication

Legend | #: <10 10-20 21-50 > 51

In the following figures the author and key word network are depicted. From these figures we can visualize the coauthor network and the active years. Also the related key words are depicted and their actuality. From these figure we can adapt our key words for further literature analysis.

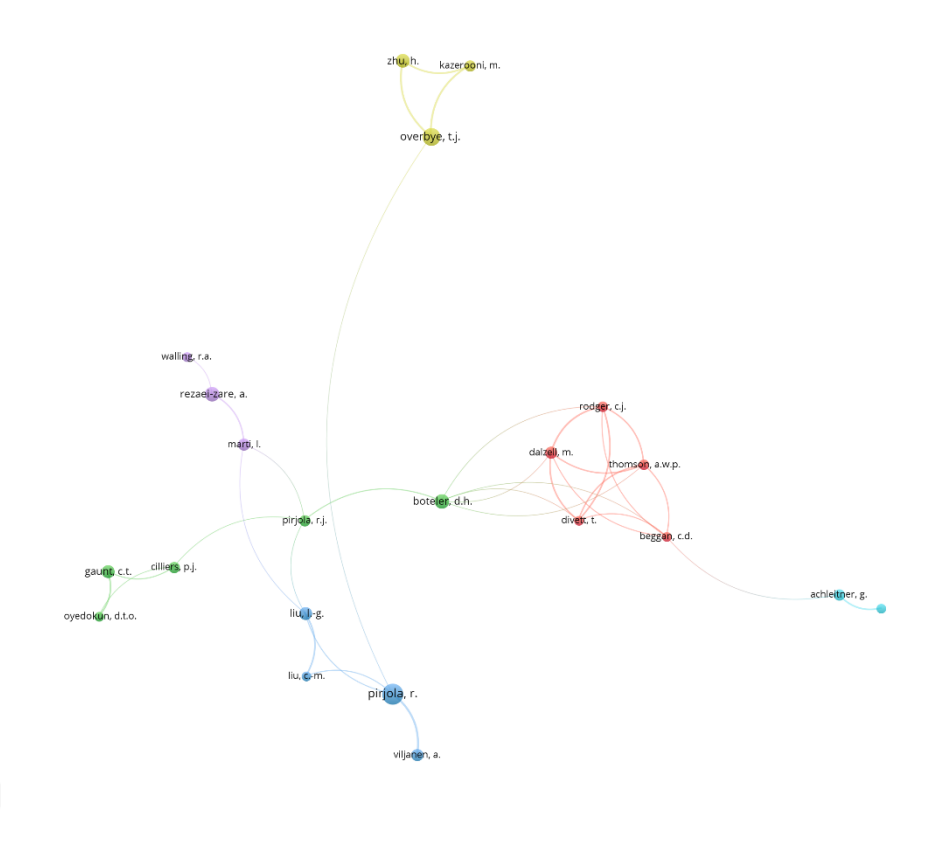

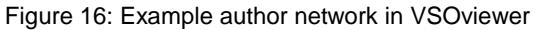

VOSviewer

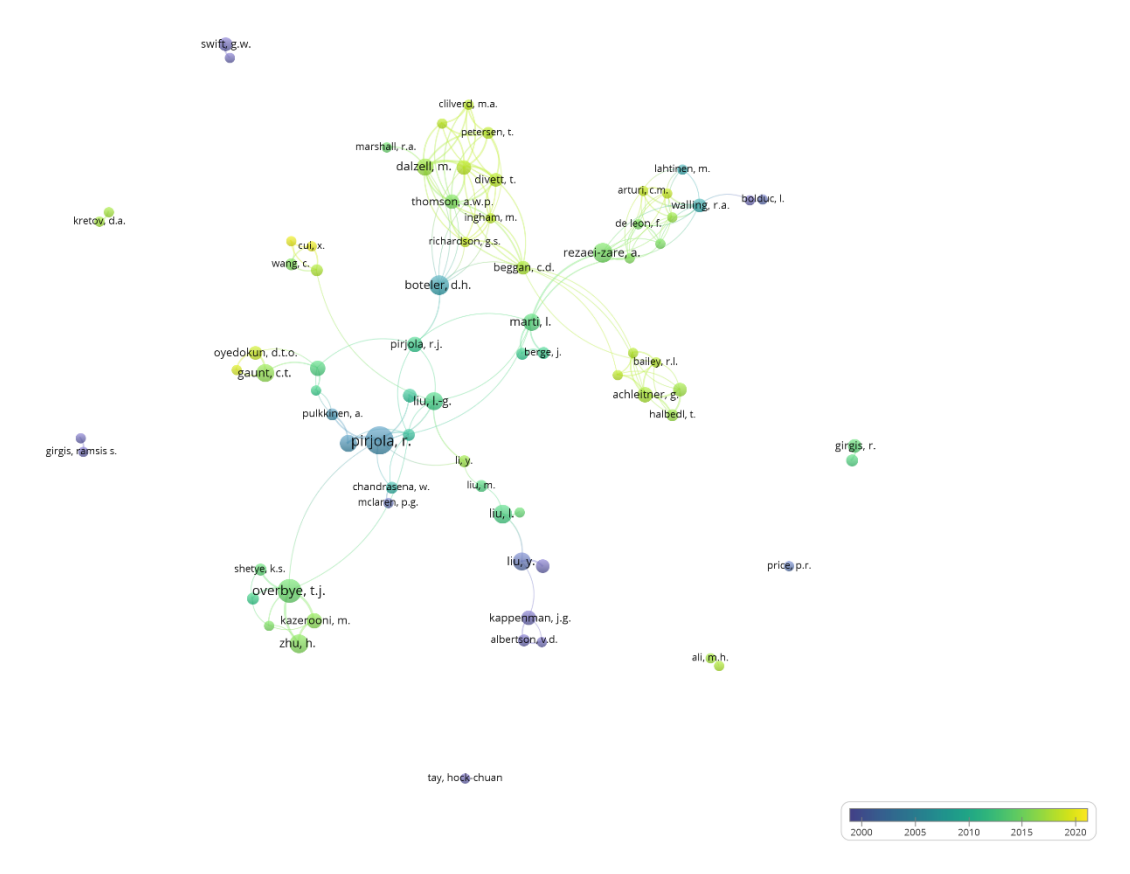

Figure 17: Authors and their most publishing years

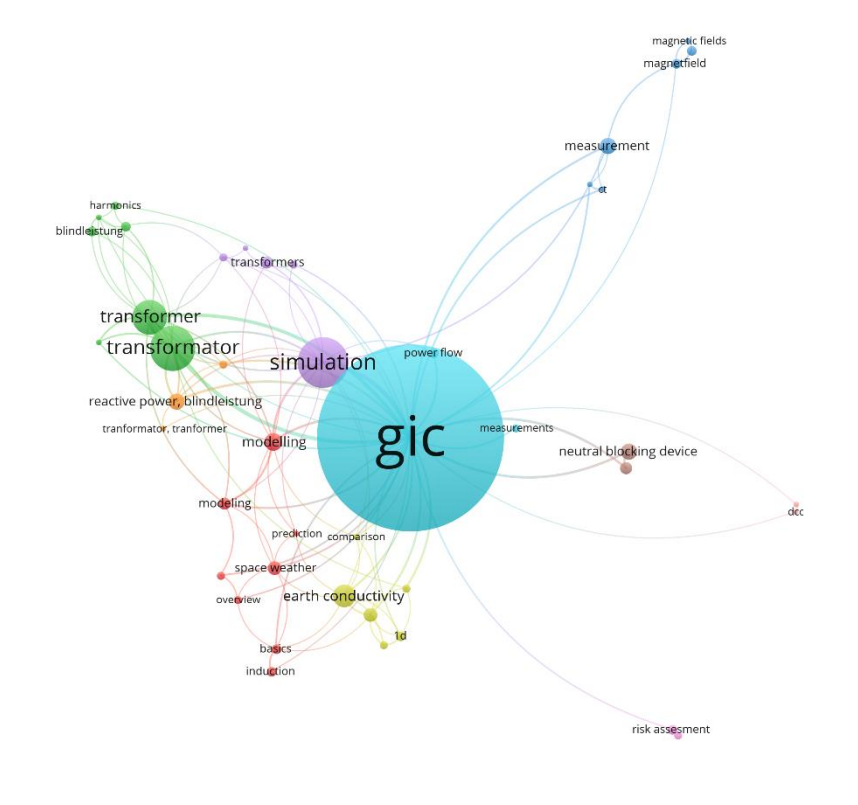

Figure 18: Example key word network in VSOviewer

**A** VOSviewer

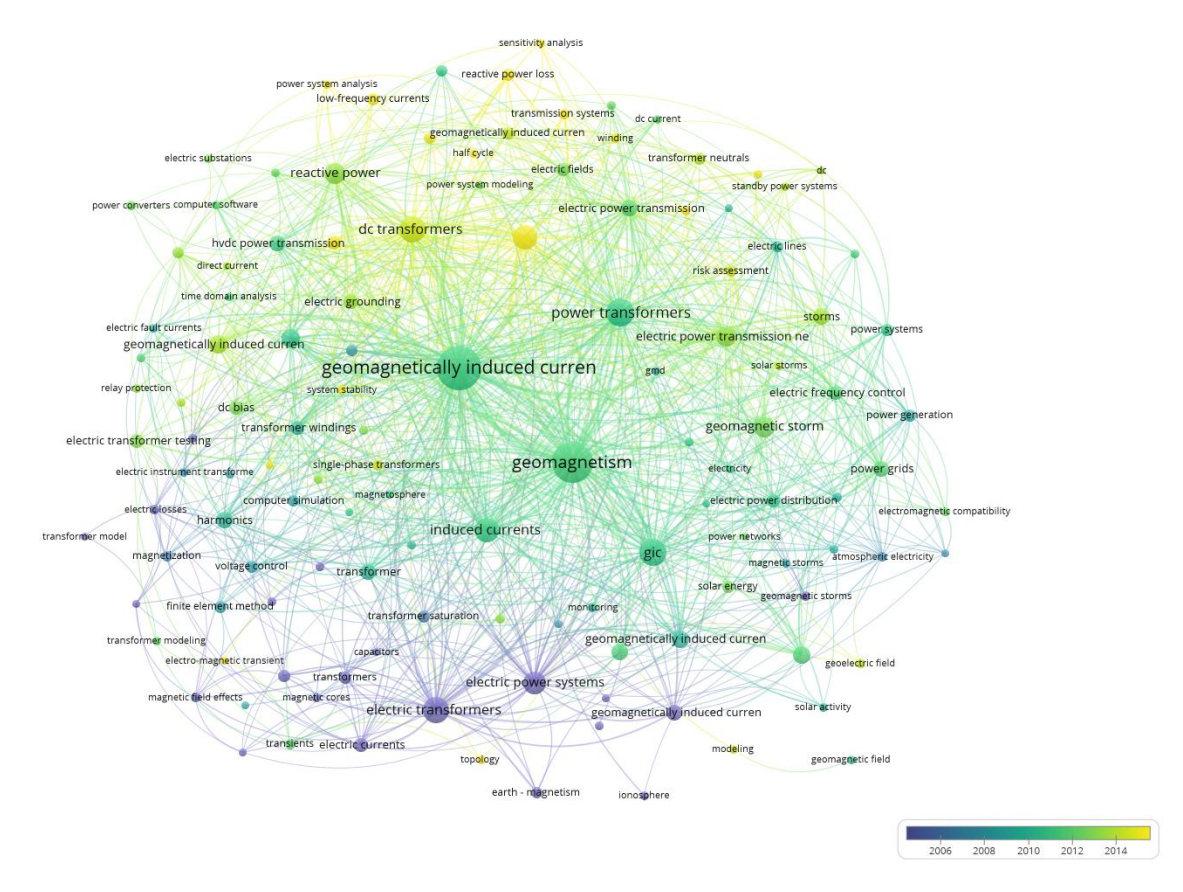

Figure 19: Key words and their most common used years of publication

## 4 Helpful Web Links

- Austrian standards |<http://lamp.tugraz.at/~karl/php/dbdetail3.php?nav=2,4,339,0>  $\rightarrow$  "effects 2.0"; if you can't find a standard there write an email to [order.bibliothek@tugraz.at\)](mailto:order.bibliothek@tugraz.at)
- **IEEE | [IEEE Wildcard Help](https://ieeexplore.ieee.org/Xplorehelp/#/searching-ieee-xplore/search-tips)**
- SpringerLink | https://link.springer.com/
- Springer DozentenPLUS (2 free books per semester (hard cover) | <https://www.springer.com/de/dozenten/dozentenplus>
- De Gruyter |<https://www.degruyter.com/>
- **GoogleScholar | [GoogleScholar Wildcard Search Tips](https://www.iirp.edu/images/pdf/Google_search_tips.pdf)**
- Citavi "Literaturrecherche" | [Citavi Wildcard Searching](https://www1.citavi.com/sub/manual6/en/index.html?searching_with_wildcards.html)
- E-Cigré | https://e-cigre.org/
- Österreichische Bibliothekenverbund |<https://www.obvsg.at/>
- KIT Bibiliothek |<https://www.bibliothek.kit.edu/cms/suchen-finden.php>
- TU Graz Library Search |<http://tugraz.summon.serialssolutions.com/#!/>
- ScienceDirect | www.sciendirect.com
- **Elsevier | [https://www.elsevier.com](https://www.elsevier.com/)**
- Deutsche Nationalbliothek | [https://dnb.de/DE/Home/home\\_node.html](https://dnb.de/DE/Home/home_node.html)
- NDLTD |<http://search.ndltd.org/> (PhD thesis database)
- ResearchGate |<https://www.researchgate.net/>
- Course on TUG: Finding scientific literature and publishing your texts | LV-No.: 940.930 (winter term seminar)
- **Comparison of literature management tools:** <http://mediatum.ub.tum.de/node?id=1127579/>
- academic.microsoft.com | quick overview of top authors, top journals, top conferences, top institutions
- Elektronische Zeitschriftenbibliothek |<https://rzblx1.uni-regensburg.de/ezeit/>

## 5 Helpful Software

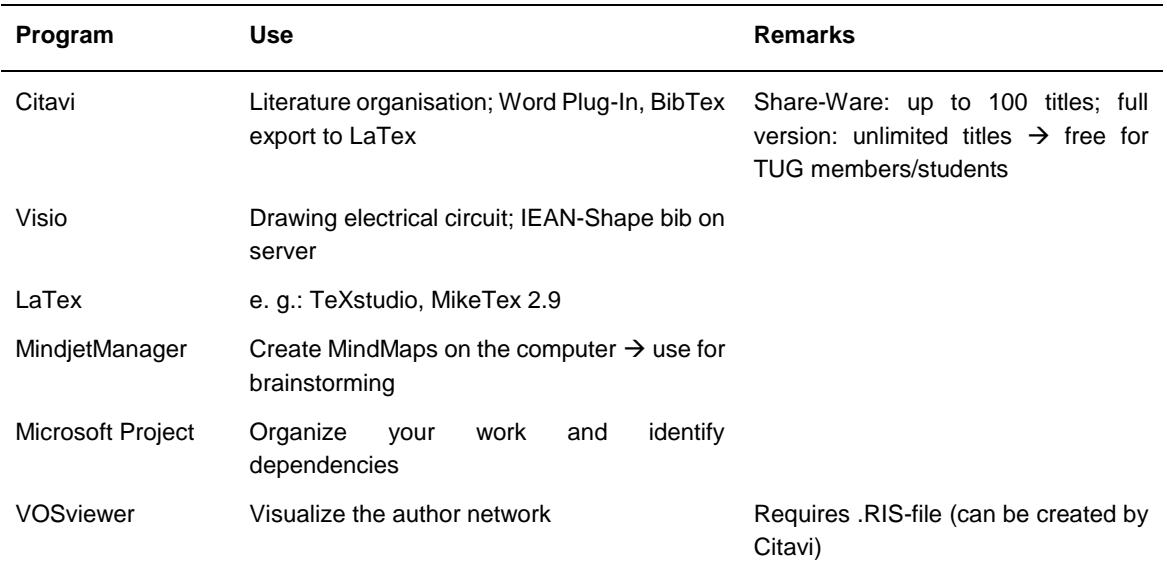

Table 6: Software tools

## 6 Tips for your Publication

- Always use the same name (your name) in all publication. For example, Mustermann, M. and not ones Mustermann, K.. M. or Mustermann, M. K. In bibliometric analysis different wordings of your name will count as different authors.
- Citavi: Check if the author uses only one name. For example, Mustermann, M. or Mustermann, Max. If both names are used, Citavi treat them as two different authors.